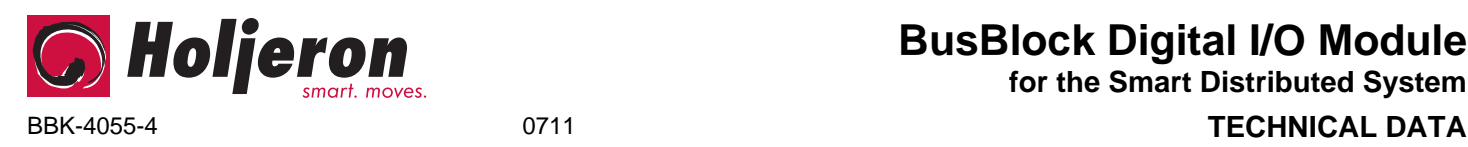

# **BusBlock Digital I/O Module**

**for the Smart Distributed System**

## **Description**

The Holjeron BusBlock Digital I/O Module is designed to handle small amounts of digital inputs and/or outputs in a limited amount of space. The BusBlock Digital I/O Module has 8 points. Each point can be configured as either an input or an output.

Field terminations are captive screw terminals.

Other BusBlock products include analog input, analog output and frequency modules.

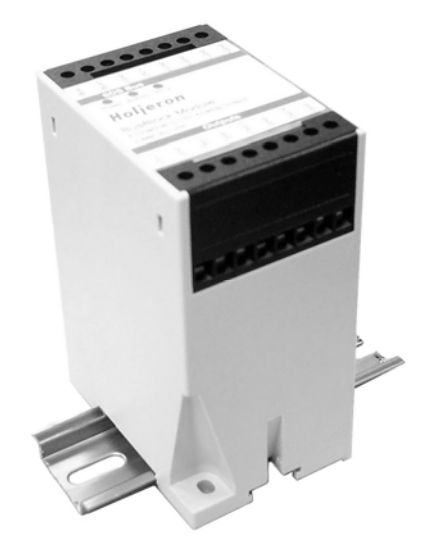

## **Warranty/Remedy**

Seller warrants its products to be free from defects in design, material and workmanship under normal use and service. Seller will repair or replace without charge any such products it finds to be so defective on its return to Seller within 18 months after date of shipment by Seller. **The foregoing is in lieu of all other expressed or implied warranties (except title), including those of merchantability and fitness for a particular purpose.** The foregoing is also purchaser's sole remedy and is in lieu of all other guarantees, obligations, or liabilities or any consequences incidental, or punitive damages attributable to negligence or strict liability, all by way of example.

While Holjeron provides application assistance, personally and through our literature, it is up to the customer to determine the suitability of the product in the application.

All information contained herein, including illustrations, specifications and dimensions, is believed to be reliable as of the date of publication, but is subject to change without notice.

## **Specifications**

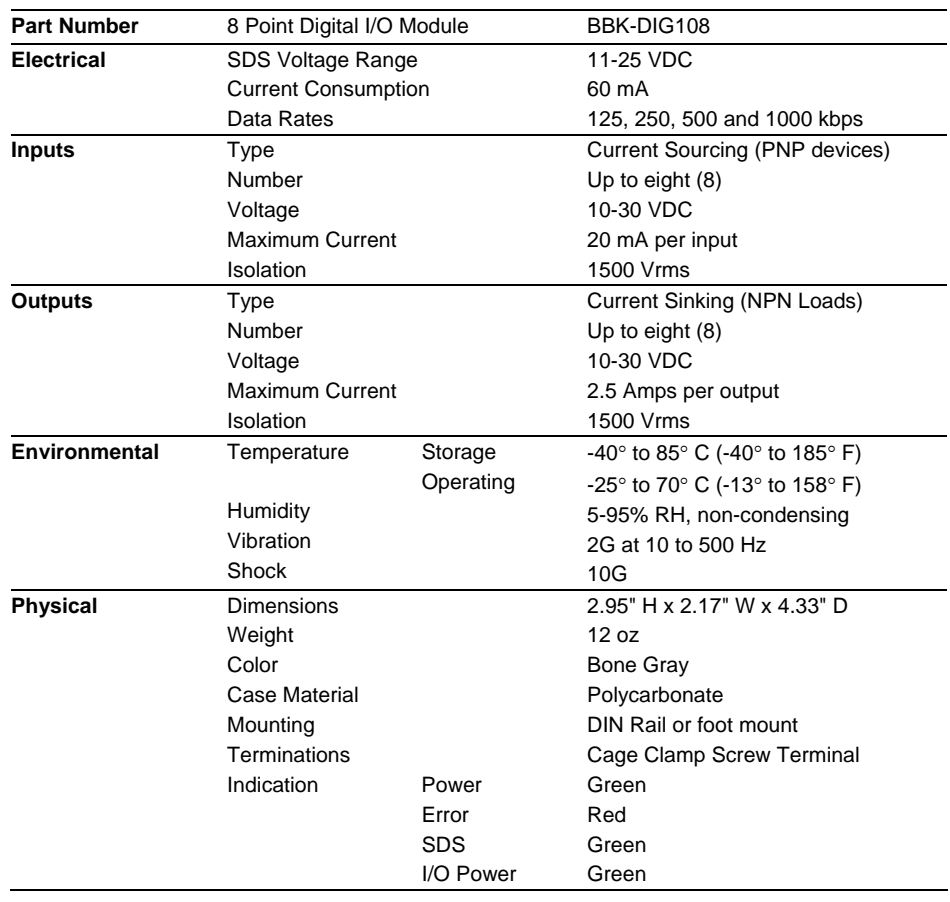

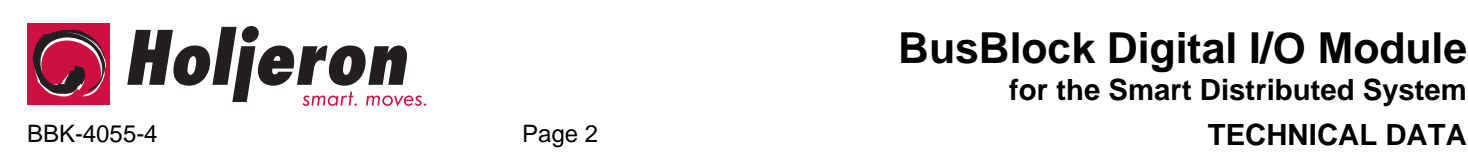

**BusBlock Digital I/O Module for the Smart Distributed System**

## **Dimensions**

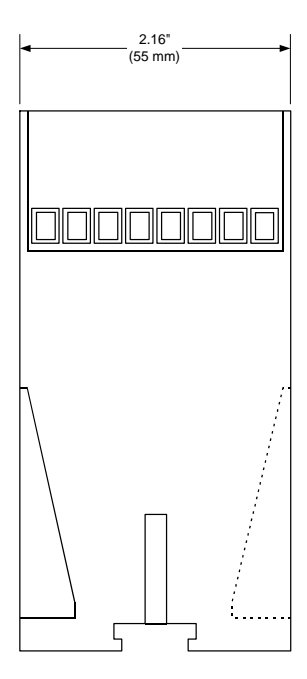

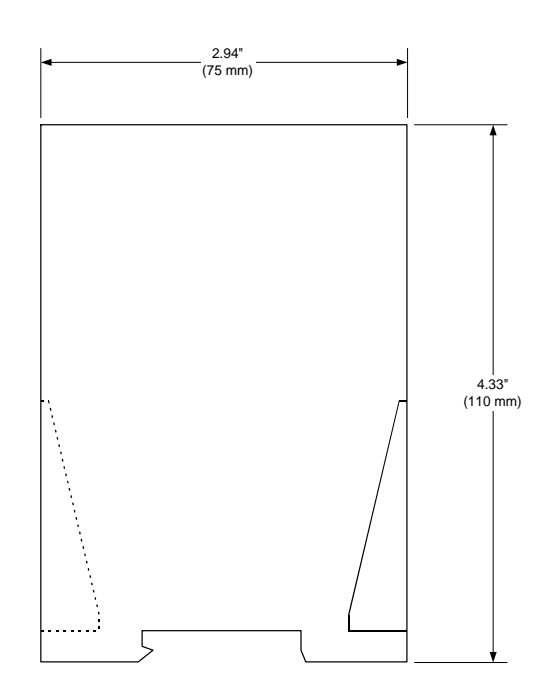

## **Wiring**

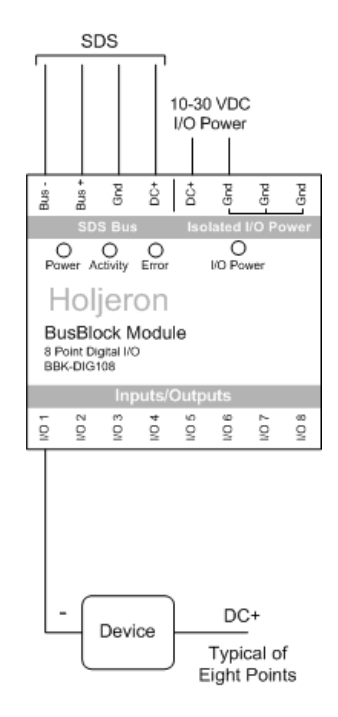

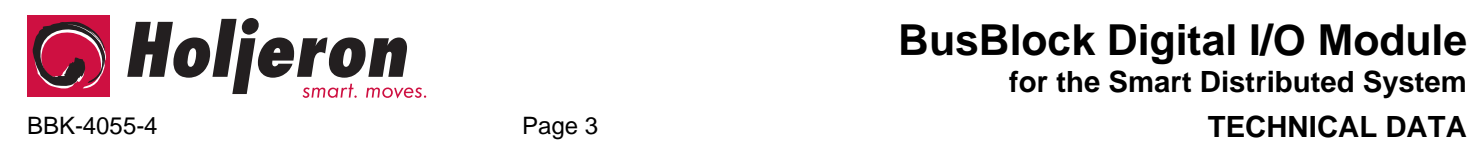

**BusBlock Digital I/O Module for the Smart Distributed System**

## **Configuration Tools**

A BusBlock module can be configured using several tools. The information below summarizes the configuration tools available and hardware requirements for each tool.

#### **Holjeron Device Manager for SDS**

Requires an HSIM Portable (RS-232 to CAN converter) that connects to the serial port of a personal computer. The bus **or** the HSIM Portable must have power.

#### **Honeywell hand-held activator**

The Honeywell activator may not supply enough power by itself. The SDS bus might require external power to be applied.

#### **Think & Do Software**

Requires a Honeywell PC Interface Card with separate bus power. Follow the instructions for installing the SDS Driver in I/O View.

## **Quick Start**

*The following steps are the minimum steps to configure BusBlock module. Default values are shown in bold typeface.* 

#### *Set Device Address*

Using one of the tools described above, change the device address from the default. All units are shipped from the factory as **address 126**.

#### **Note**

*Set the address before attaching any component to a complete bus. This will help prevent duplicate addresses on a bus.* 

#### *Tag Name*

**Tag Name (attribute 56)** is a 32 character string that the user can enter to describe the functionality and/or location of each channel of the BusBlock Digital I/O Module.

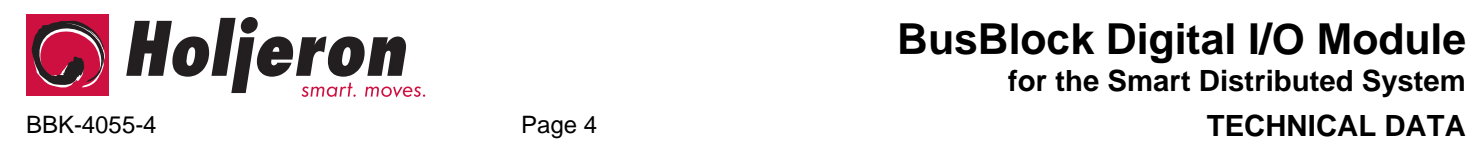

## **Operation**

The BusBlock Digital I/O module reads inputs and writes outputs using the processes defined below.

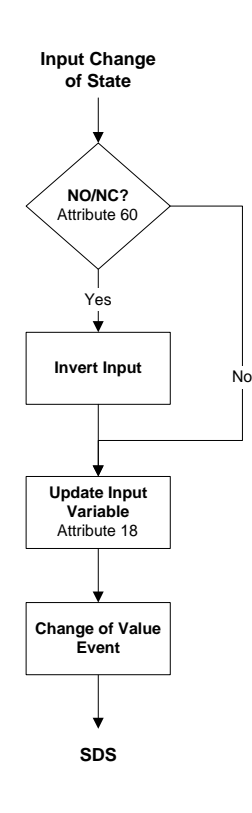

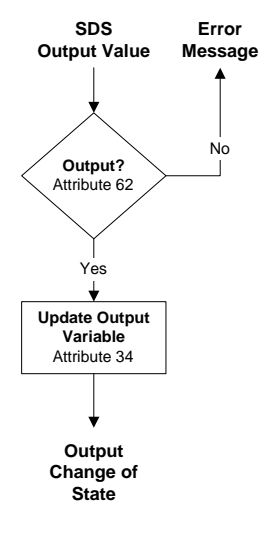

### *Input NO/NC*

The BusBlock Digital I/O Module can be configured to invert the state of an incoming input point by turning on a bit in **Input NO/NC (attribute 60)**.

### *Input Variable*

**Attribute 18** functions as the input attribute for the BusBlock Digital I/O Module. Whenever an event is generated that reports the state of inputs, the data in attribute 18 will be passed.

#### **Note**

*When using a packaged control system, such as Think & Do Software, it is not necessary to explicitly read input and output variables. The SDS I/O Driver and Interface Card perform this function. All that is required is to map inputs and outputs as described in the software user manual.* 

#### *Input Event Mode*

Most systems will require a BusBlock I/O Module to generate an event whenever one or more inputs change state. This requires the **Unsolicit Mode (attribute 6)** be enabled by setting its value to **1**. Other options are to disable change of value events (Unsolicit Mode  $= 0$ ) or use the **Cyclic Timer (Attribute 10)** by setting it to some non-zero value. The Cyclic Timer will transmit the input variable on an interval equal to the value in the Cyclic Timer attribute times 10 milliseconds (0.01 seconds).

#### *Output Configuration*

Each point on the BusBlock Digital I/O Module can be used as an input or an output. By default, each point is an input. Configuring a point as an output requires setting a corresponding bit to a value of 1 in the **Output Mast (attribute 62)**. The table below lists each bit and its associated numeric value. Adding the values for each bit that is to be used as an output will provide a numeric entry for the attribute value.

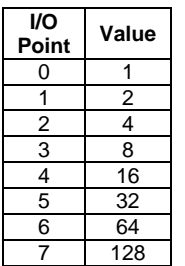

For example, if the first four points are to be used as outputs the value for the attribute would be 15 (1+2+4+8).

#### *Output Variable*

**Attribute 34** functions as the output attribute for the BusBlock Digital I/O Module. Whenever the host controller changes the state of an output it is writing to attribute 34.

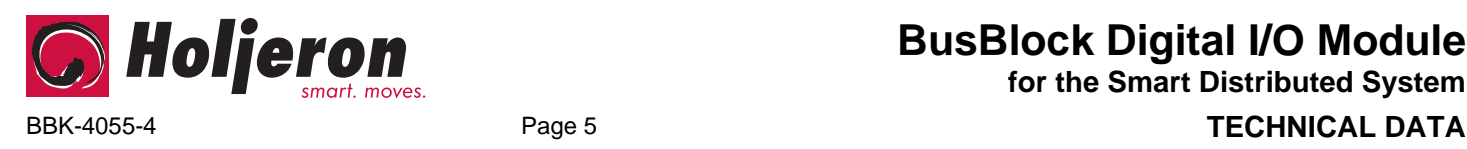

## **Diagnostics**

The Diagnostics Register (**attribute 9**) is two bytes and contains the minimum diagnostics required for the Smart Distributed System, plus additional diagnostics specific to the BusBlock Digital I/O module.

*Diagnostic Register Bit Definitions Byte 0* 

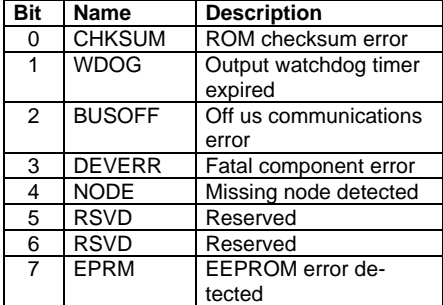

*Diagnostic Register Bit Definitions Byte 1* 

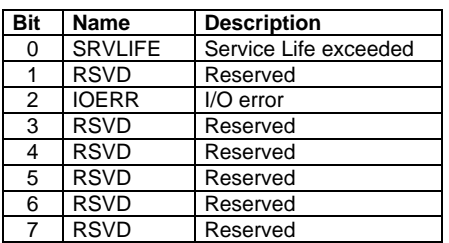

SDS host controllers are equipped to receive a diagnostic event, then automatically obtain the information from the **Diagnostic Register (attribute 9)**. Consult the documentation for the host controller being used to determine how errors are handled.

#### *CHKSUM*

A ROM checksum error is generated on power up if there is a memory error test.

#### *WDOG*

The WDOG diagnostic occurs whenever the **Output Watchdog Timer (attribute 50)** times out.

The Output Watchdog Timer is reset whenever the BusBlock module receives a message over SDS. If a message is not received in the time entered any point configured as an output will be set to the state for that bit in the **NO/NC (attribute 60)**.

The Output Watchdog Timer is entered in increments of 10 milliseconds (0.01 seconds). For example, a value of 100 equals 1 second.

#### *BUSOFF*

The CAN controller on the BusBlock module counts error messages. Every error message increments a counter by 8, every good message decrements the counter by 1. If the counter reaches 128 then the module will go BUSOFF, and will need to be reset by the host controller.

#### *DEVERR*

The DEVERR diagnostic bit will be set if a fatal error is detected within the component.

#### *NODE*

The host controller will report the node is missing using the NODE bit.

#### *EPRM*

The EPRM error will occur when the microprocessor on the BusBlock module is unable to read or write EEPROM.

#### *SRVLIFE*

BusBlock modules are equipped with two attribute settings for managing the service life of the module. The first, **Service Time (attribute 63)** is the number of hours the module has been in operation. The second, **Service Life (attribute 64)** is set by the user, and is the number of service hours before the unit requires maintenance and/or replacement. When the Service Time value reaches the Service Life setting then an SRVLIFE diagnostic is transmitted.

#### *IOERR*

The IOERR diagnostic is enabled when the microprocessor on the BusBlock encounters communication errors with the digital I/O controller.

# **BusBlock Digital I/O Module for the Smart Distributed System**

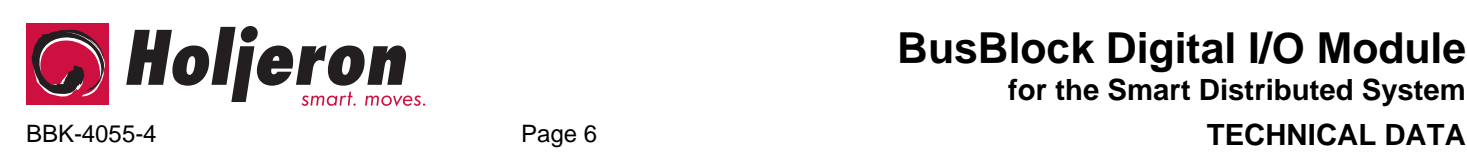

**BusBlock Digital I/O Module**

**for the Smart Distributed System**

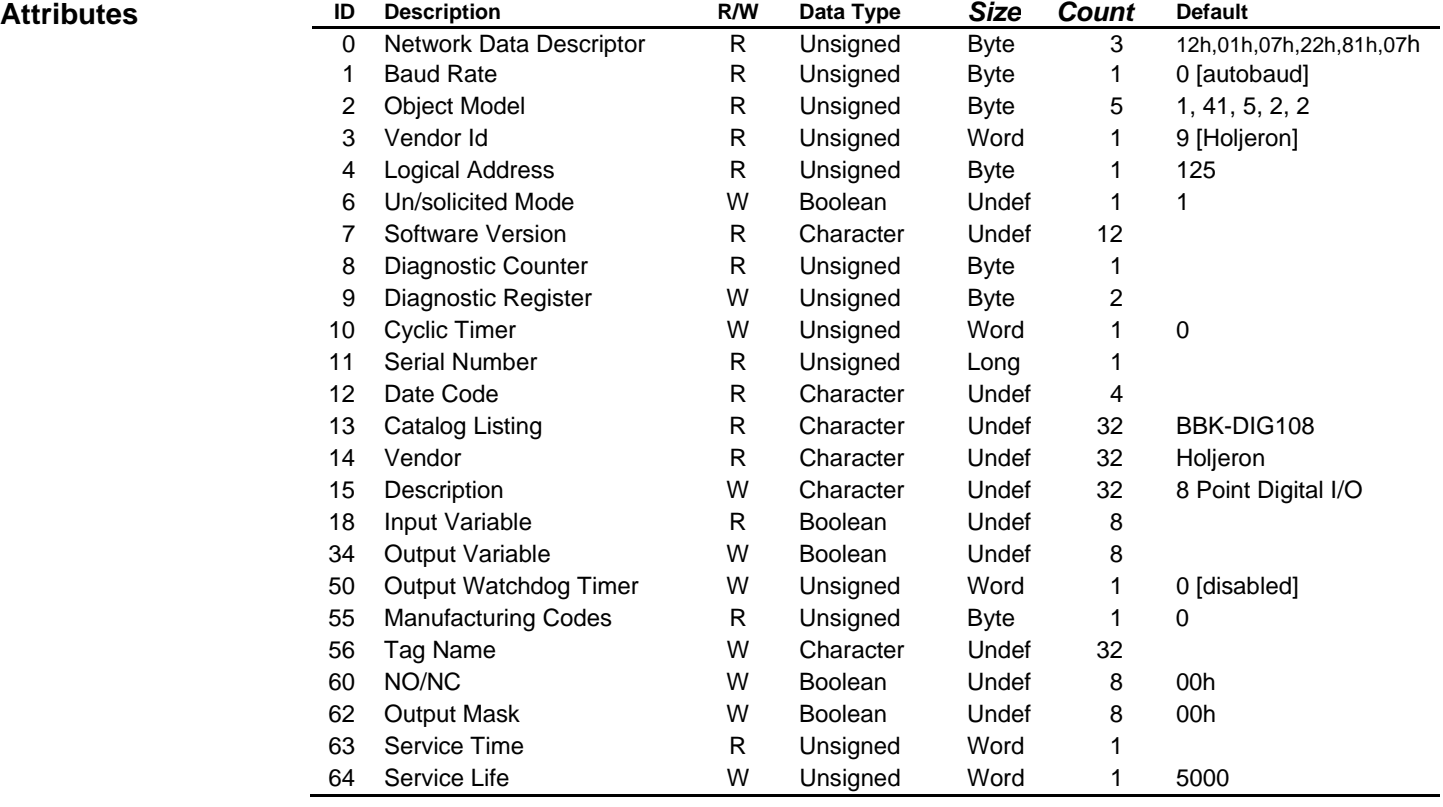

L,

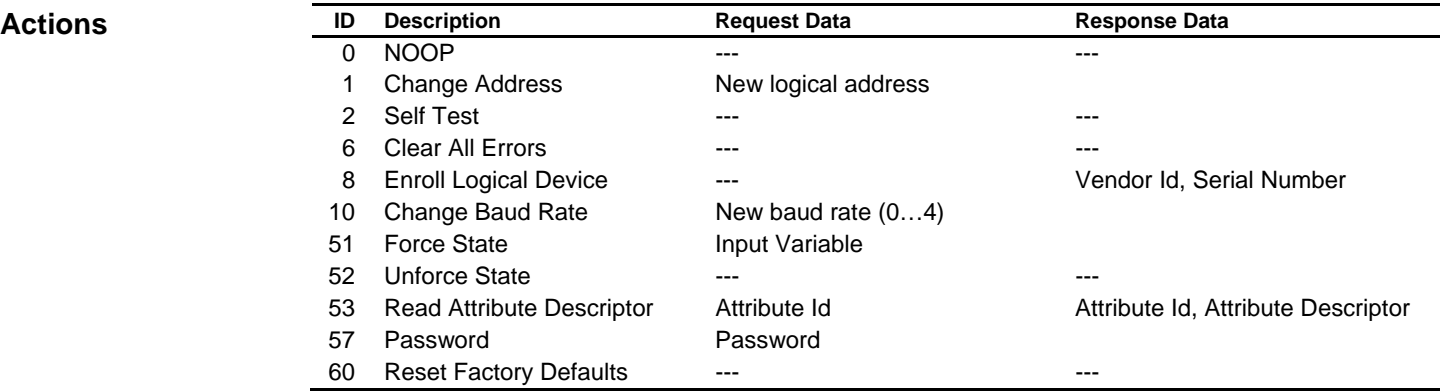

### **Events**

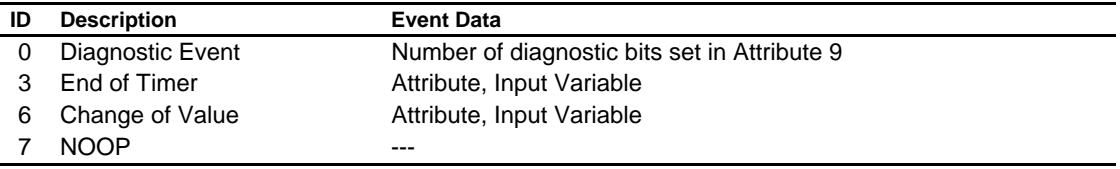